## ILMOITUS SAIRAUSPOISSAOLOSTA WILMASSA - OHJE HUOLTAJALLE

Huoltaja voi ilmoittaa Wilmassa oppilaan sairauspoissaolosta yhden päivän kerrallaan. Ennen klo 12 tehty ilmoitus koskee kuluvaa päivää ja klo 12 jälkeen tehty ilmoitus seuraavaa päivää. llmoituksesta näkee, kumpaa päivää ilmoitus koskee. Tieto poissaolosta näkyy opettajilla Wilmassa ja opettajat voivat kuitata poissaolon oman tuntinsa osalta. Pidemmät poissaolot muista syistä (esim. lomamatkat yms) anotaan Wilman lomakkeella, josta on oma erillinen ohjeensa.

HUOM! Nämä ohjeet on tehty Wilman selainversiolla. Sovellus ei välttämåttä toimi samalla tavoin.

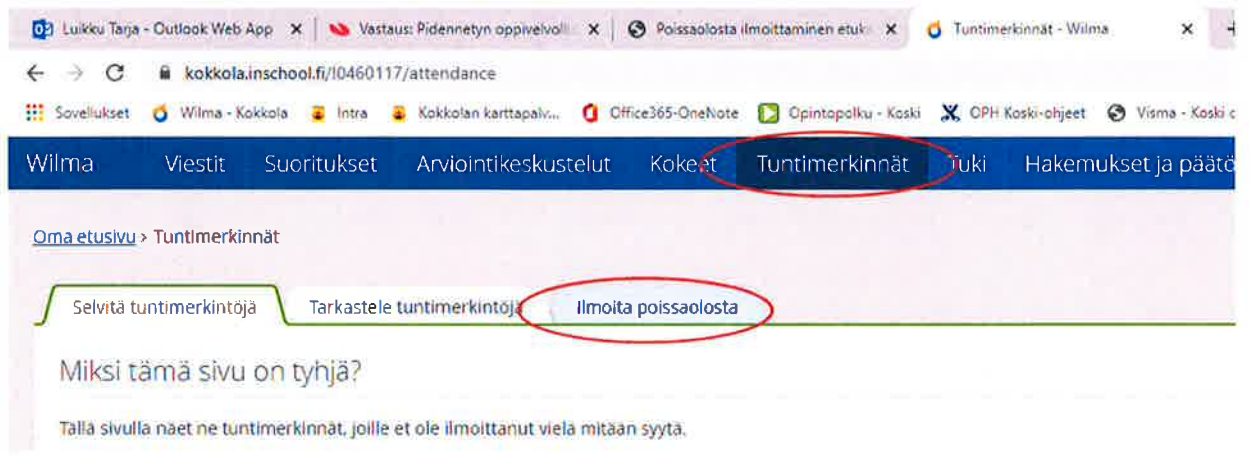

Valitse Wilmassa tuntimerkinnät -sivu ja siellä ilmoita poissaolosta -välilehti.

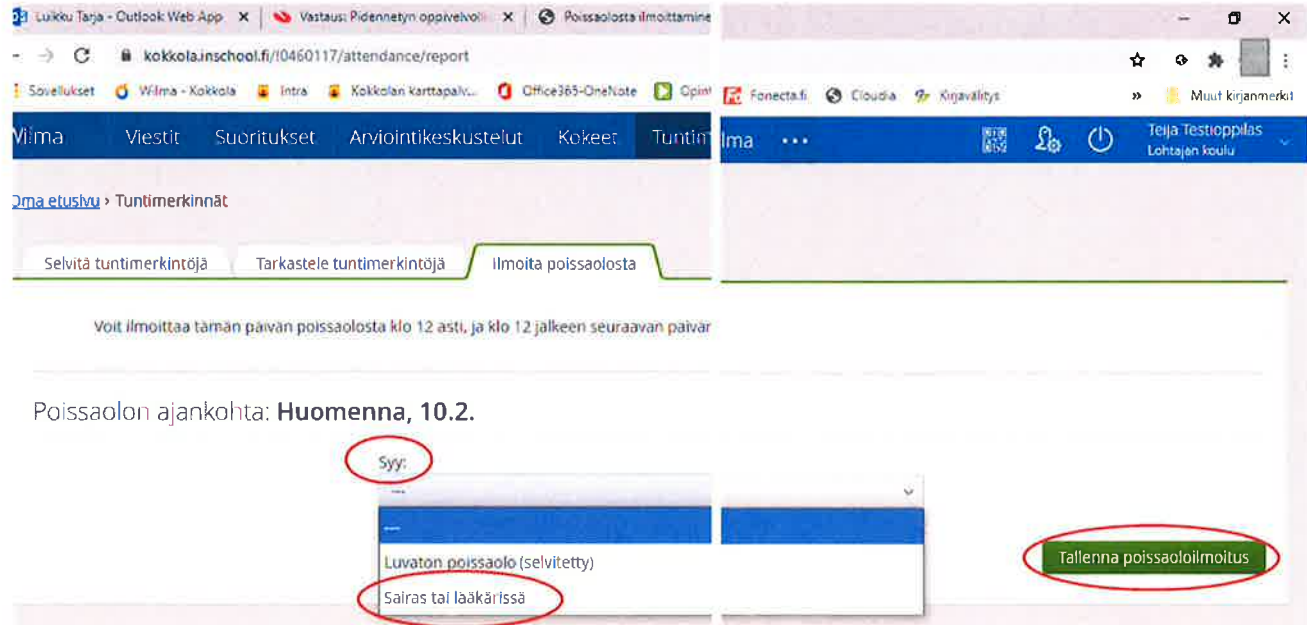

Avaa syy -valikko, valitse sairas tai lääkärissä ja lopuksi tallenna poissaoloilmoitus.

Tässä mallissa ilmoitus on tehty klo 12 jälkeen, jolloin ilmoituksen voi tehdä seuraavan päivän poissaolosta, jos on varma että oppilas on silloin vielä sairas eikä tule kouluun. Tarvittaessa voi lähettää vielä lisätietoa Wilma-viestillä.

## TUNTIMERKINNÄN / POISSAOLON SELVITYS WILMASSA - OHJE HUOLTAJALLE

HUOM! Nämä ohjeet on tehty Wilman selainversiolla. Sovellus ei välttämättä toimi samalla tavoin.

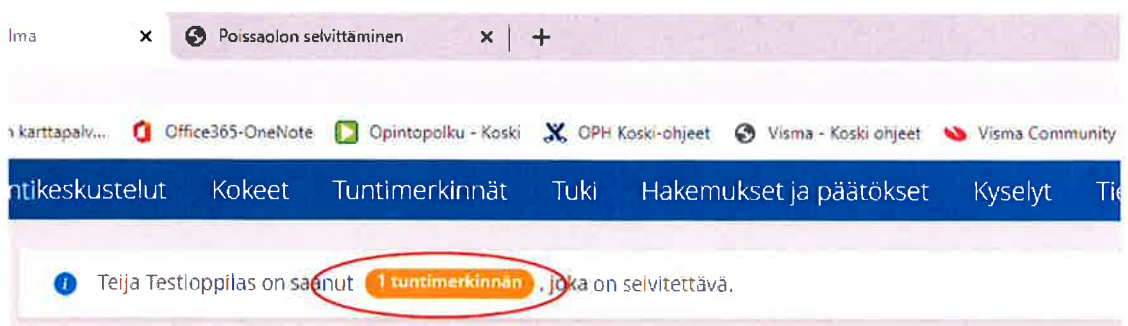

Kun oppilas on saanut selvitettävän tuntimerkinnän Wilmaan, siitä tulee huoltajalle ilmoitus. Klikkaa oranssia ilmoitusta, niin pääset tuntimerkinnät -sivulle, jossa voit tarkastella ja selvittää oppilaan poissaoloja ja muita tuntimerkintöjä.

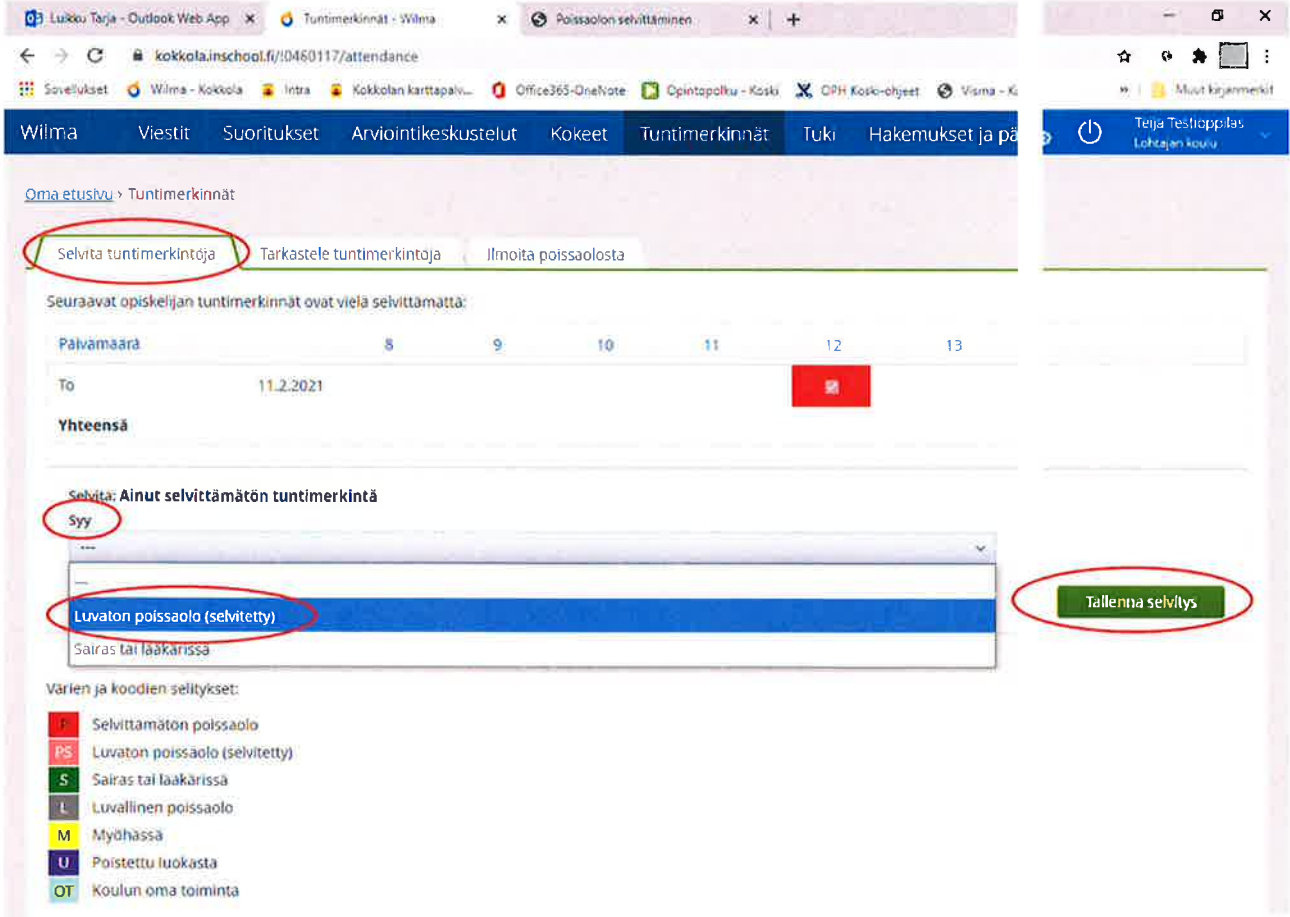

Selvitä tuntimerkintöjä -välilehdellä avaa syy -valikko, valitse ja lopuksi tallenna selvitys, Tarvittaessa voi lähettää vielä lisätietoa Wilma-viestillä.